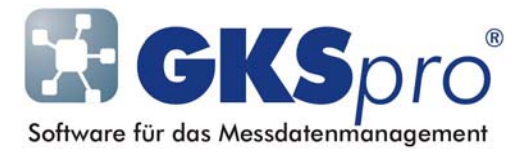

## InfoBrief Nr. 51 – August 2010

# Abgeleitete Diagrammlinien

# Überblick

Jede Datenreihe einer Auswertung kann in der Diagramm-Darstellung durch bis zu drei abgeleitete Diagrammlinien ergänzt/modifiziert werden. Aktuell werden folgende Formen unterstützt:

- Polynom-Fitting
- Gleitendes Mittel
- Perioden-Mittel
- Perioden-Minimum
- Perioden-Maximum
- Original.

Bei Perioden-Mittel, Perioden-Minimum und Perioden-Maximum werden die Periodentypen Jahr(e), Monat(e), Tag(e), Stunde(n), Minute(n) und Sekunde(n) unterstützt, wobei die ungleichmäßige Länge der Periodentypen Jahr(e) und Monat(e) beachtet wird.

Vielfältige Optionen erlauben die bedarfsgerechte Parametrierung der abgeleiteten Diagrammlinien. Ausführliche Informationen zu den Formen und Parametern abgeleiteter Diagrammlinien enthält die GKSpro-Online-Hilfe.

Mit diesem InfoBrief lernen Sie die Einrichtung und Verwendung von abgeleiteten Diagrammlinien anhand von zwei Beispielen kennen.

## Anlegen einer abgeleiteten Diagrammlinie

Legen Sie zunächst im GKSpro-Auswertungsbereich eine Auswertung an, die die Datenreihe enthält, auf die sich die abgeleitete Diagrammlinie beziehen soll. Öffnen Sie die Auswertungsdefinition, wechseln Sie in das Register 'Datenreihen' und wählen Sie dort die betreffende Datenreihe aus.

Rufen Sie nun mit der Schaltfläche 'Statistik/Trend' '1' (bzw. '2' oder '3') den Assistenten zur Einrichtung einer abgeleiteten Diagrammlinie auf. Daraufhin erscheint das Definitionsfenster 'Diagrammlinie Statistik/Trend'. Dort geben Sie den Typ der abgeleiteten Diagrammlinie und ihre weiteren Eigenschaften an.

### Beispiel: Abgeleitete Diagrammlinie vom Typ Polynom

Wählen Sie im Definitionsfenster 'Diagrammlinie Statistik/Trend' den Algorithmus-Typ 'Polynom'. Geben Sie den gewünschten Grad des Polynoms an und legen Sie die weiteren Darstellungseigenschaften fest:

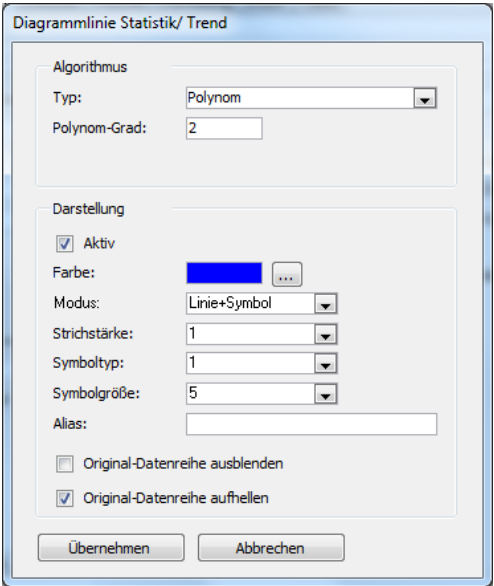

#### Aktiv

Bei deaktivierter Option wird die Anzeige der abgeleiteten Diagrammlinie unterdrückt.

#### Farbe, Modus, Strichstärke, Symboltyp, Symbolgröße, Alias

Legt die Darstellungseigenschaften der abgeleiteten Diagrammlinie fest. Diese Eigenschaften entsprechend den gleichnamigen Eigenschaften der 'normalen' Datenreihen in der Auswertungsdefinition.

#### Original-Datenreihe ausblenden

Die Original-Datenreihe wird ausgeblendet, wenn die abgeleitete Diagrammlinie angezeigt wird.

#### Original-Datenreihe aufhellen

Die Original-Datenreihe wird optisch aufgehellt, wenn die abgeleitete Diagrammlinie angezeigt wird.

Bestätigen Sie die vorgenommenen Einstellungen mit der Schaltfläche 'Übernehmen'. Daraufhin gelangen Sie zurück in die Auswertungsdefinition. Die im Assistenten vorgenommenen Einstellungen sind nun in Form einer Parameterliste im Textfeld 'Statistik/Trend' '1' (bzw. '2' oder '3') abgelegt.

Mit den im Beispiel vorgenommenen Einstellungen zeigt das Auswertungsdiagramm die aufgehellte Original-Datenreihe mit einer abgeleiteten Polynomkurve zweiten Grades:

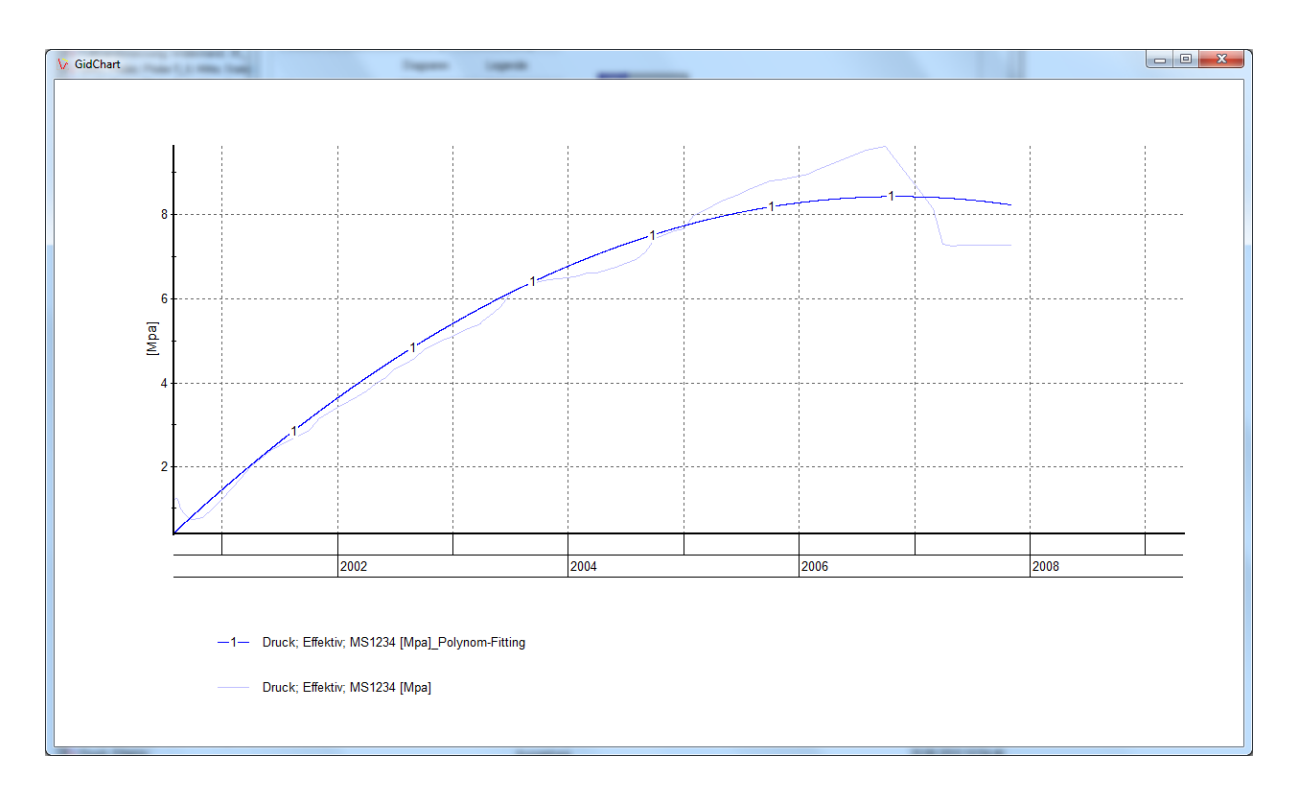

Bei Darstellung des Diagramms erfolgt eine Eintragung der Polynom-Koeffizienten in das Standard-Logbuch. Auf diese Weise sind die Koeffizienten transparent und können (z.B. über die Windows-Zwischenablage) in anderen Anwendungen bzw. Dokumenten weiterverwendet werden.

### Beispiel: Abgeleitete Diagrammlinie Gleitendes Mittel

Wählen Sie im Definitionsfenster 'Diagrammlinie Statistik/Trend' den Algorithmus-Typ 'Gleitendes Mittel' und geben Sie im Parameter 'Anzahl/Bereich' die Anzahl der Werte an, über die gemittelt werden soll.

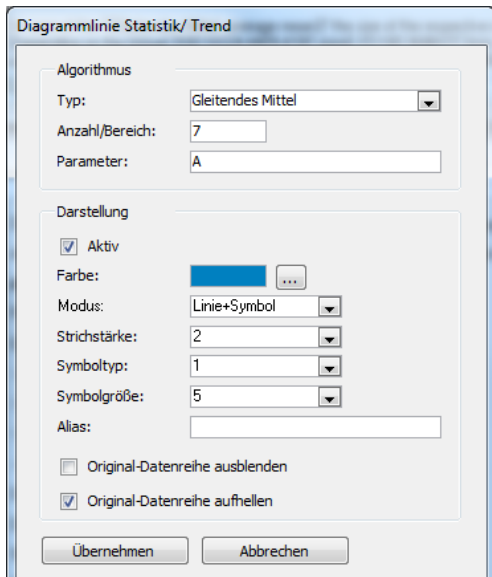

Weitere Eigenschaften der Mittelwertbildung werden im Feld 'Parameter' angegeben. Die Festlegung erfolgt durch Eintragung von Buchstaben oder Buchstabengruppen in das Feld.

Im Beispiel wurde 'A' in das Feld 'Parameter' eingetragen. Dies bewirkt, dass auch für die Randpunkte ein Mittelwert berechnet wird. Dazu wird zum Rand hin die Bereichsbreite automatisch verkleinert, und zwar so, dass ein Datenpunkt, dem ein Mittelwert zugeordnet wird, nach wie vor immer in der Bereichsmitte liegt. Die äußersten beiden Randpunkte (links/rechts) behalten also ihren Wert (keine Mittelwertbildung mit anderen Punkten). Ohne den Parameter 'A' wird für eine bestimmte Anzahl von Randpunkten (in Abhängigkeit von der Bereichsbreite) kein Mittelwert berechnet, da der vollständige Bereich für die Mittelwertbildung am Rand nicht zur Verfügung steht.

Mit den im Beispiel vorgenommenen Einstellungen zeigt das Auswertungsdiagramm die aufgehellte Originaldatenreihe und die abgeleitete Diagrammlinie 'Gleitendes Mittel':

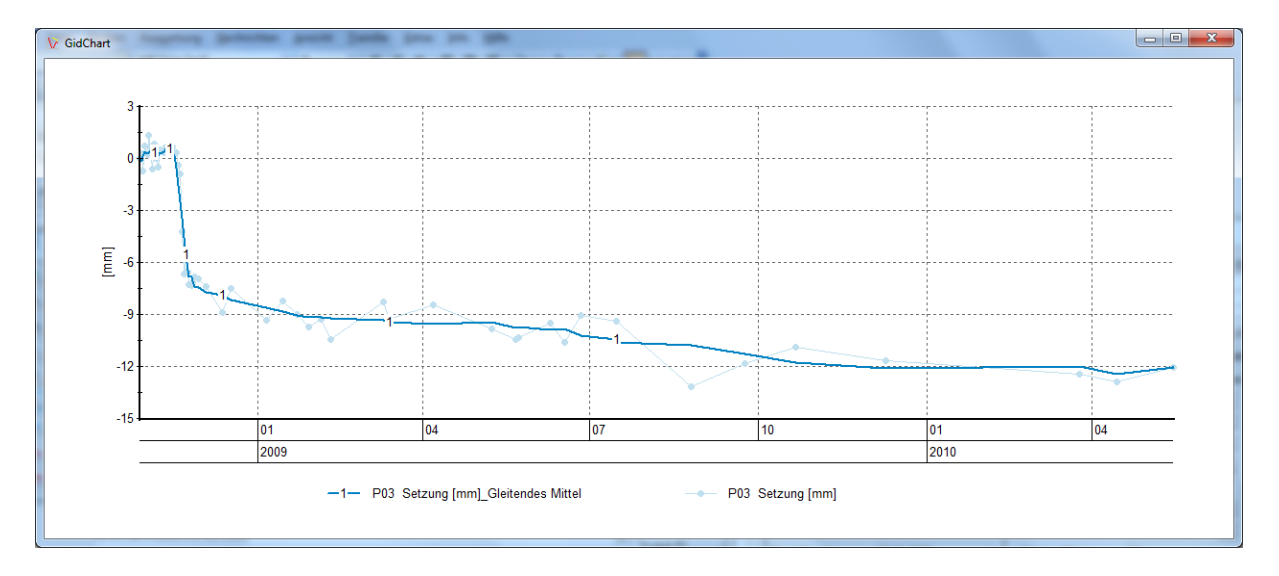

Bei Bedarf kann durch weitere Angaben im Feld 'Parameter' die Mittelwertbildung angepasst werden. Exemplarisch sei hier der Parameter 'R' erläutert. Die Verwendung dieses Parameters bietet sich an, wenn – bei schwankender Messdichte der Originaldatenreihe – verhindert werden soll, dass zeitlich weit entfernte Datenpunkte für die Mittelwertbildung herangezogen werden.

Wenn – wie im obigen Beispiel – der Parameter 'R' nicht angegeben ist, erfolgt die Festlegung des Bereichs als Punktanzahl. In diesem Fall muss der Parameter eine positive und ungerade ganze Zahl sein ( $> = 3$ ). Da der zeitliche Abstand der Datenpunkte nicht gleichmäßig sein muss, können sich hinsichtlich der absoluten Bereichsbreite (als Zeiteinheit ausgedrückt) Unterschiede für die einzelnen Datenpunkte ergeben. Der Datenpunkt, dem der Mittelwert zugeordnet wird, ist immer der mittlere Punkt des gemittelten Bereichs (also z.B. der zweite von drei Punkten oder der dritte von fünf Punkten), er liegt aber zeitlich nicht notwendigerweise in der Bereichsmitte.

Wird der Parameter 'R' angegeben, erfolgt die Festlegung des Bereichs in Tagen (Bruchteile können als Nachkommastellen angegeben werden). Der Datenpunkt, dem der Mittelwert zugeordnet wird, liegt in der Bereichsmitte; zum Mittelwert werden alle Datenpunkte herangezogen, die im festgelegten Zeitbereich liegen.

Weitere Parameter erlauben die bedarfsgerechte Anpassung der abgeleiteten Diagrammlinien. Ausführliche Informationen zu diesen Parametern und zu den weiteren Typen abgeleiteter Diagrammlinien finden Sie in der GKSpro-Online-Hilfe.

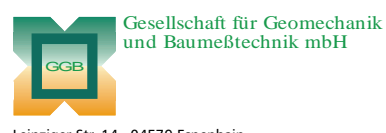

Leipziger Str. 14 · 04579 Espenhain Tel. (034206) 64 60 · Fax (034206) 6 46 78 · www.ggb.de

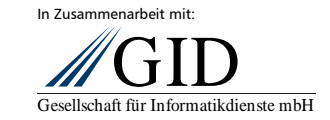